## **KLIPAD SMARTPHONE V355/KL600/H5004**

## **Bienvenue**

n

FRANÇAIS (FRANCE) V

**PREMIERS PAS** 

 $\bullet$ **PARAMÈTRES DE URGENCE VISIBILITÉ** 

●Sélectionner votre langue en appuyant sur la flèche allant vers le bas, puis appuyer sur **premier pas**

. Si vous n'avez pas insérer de carte SIM ce message apparaît, sélectionner **ignorer**

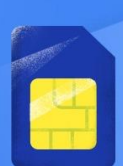

#### Insérer des cartes SIM

Vous ne savez pas comment procéder ? Consultez les instructions fournies avec votre téléphone.

Une fois vos cartes SIM insérées. l'activation peut prendre quelques secondes.

 $\left\langle \right\rangle$ 

IGNORER >

#### **Configurer votre** KLIPAD\_V355

Configurez votre téléphone pour l'utiliser au plus vite. Comment souhaitez-vous procéder ?

#### Conserver vos applications et vos données

 $\Omega$ Restaurer une version de sauvegarde ou une copie provenant d'un appareil

> Configurer en tant que nouvel appareil Repartir de zéro

### .Sélectionner configurer en tant que nouvel appareil

### .Votre smartphone recherche des réseaux WIFI

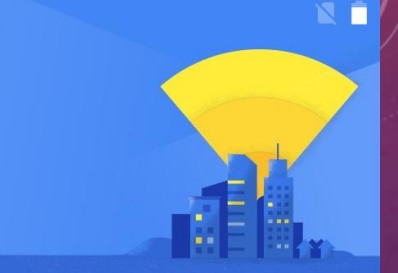

#### Se connecter

Pour continuer la configuration, connectez-vous à Internet.

Recherche de réseaux Wi-Fi...

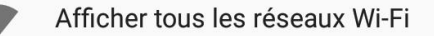

N'utiliser aucun réseau pour la  $\sim$ configuration

 $\left\langle \right\rangle$ 

KLIVER FRANCE IMPORT /2

 $\left\langle \right\rangle$ 

#### Se connecter

Pour continuer la configuration, connectez-vous à Internet.

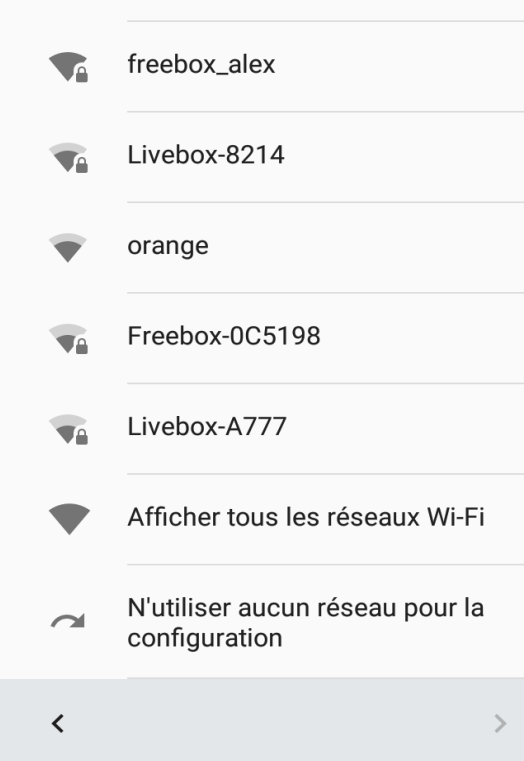

.Sélectionner votre box internet ou sélectionner n'utiliser aucun réseau pour la configuration

.Si vous avez choisi de ne pas sélectionner de réseau, le message suivant apparaît. Appuyer sur continuer

#### Se connecter

Pour continuer la configuration, connectez-vous à Internet.

Le fait de vous connecter à un réseau vous permet de configurer rapidement votre téléphone.

Sans connexion, vous ne pouvez pas effectuer les opérations suivantes :

- Vous connecter à votre compte Google
- · Obtenir des mises à jour

 $\overline{\phantom{0}}$ 

 $\overline{\left( \right. }%$ 

• Configurer automatiquement l'heure et la date

> **RETOUR CONTINUER**

N'utiliser aucun réseau pour la configuration

#### **Services Google**

Vous pouvez activer ou désactiver ces services à tout moment. Les données seront utilisées suivant les Règles de confidentialité de Google.

Vous pouvez appuyer sur chaque service pour en savoir plus.

Utilisez le service de localisation Q de Google pour permettre aux applications de déterminer votre position. Des données de localisation anonymes sont envoyées à Google lorsque votre appareil est allumé.

Améliorez la précision de la localisation en autorisant les applications et les services à rechercher des signaux Wi-Fi et Bluetooth, même si

 $\left\langle \right\rangle$ 

Appuyer sur la flèches en bas à droite

### .Puis sur suivant

#### **Services Google**

ces paramètres sont désactivés.

Contribuez à l'amélioration d'Android  $\cap$ en nous envoyant automatiquement des données de diagnostic et d'utilisation de l'appareil et des applications. Ces informations ne seront pas utilisées pour vous identifier, mais elles nous aideront à améliorer, entre autres. l'autonomie de la batterie, la stabilité des applications et la connectivité réseau.

 $\ddot{\phantom{1}}$ En continuant, vous acceptez que des mises à jour et des applications fournies par Google, votre opérateur et le fabricant de l'appareil soient automatiquement téléchargées et installées sur cet appareil, probablement à l'aide d'une connexion de données mobiles. Certaines applications peuvent proposer des achat intégrés. Vous pouvez les supprimer à tout moment.

> En continuant, vous acceptez également les **Conditions d'utilisation de Google.**

 $\left\langle \right\rangle$ 

SUIVANT >

**KLIVER FRANCE IMPORT /4** 

 $\checkmark$ 

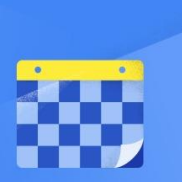

#### Date et heure

#### Réglez l'heure si nécessaire.

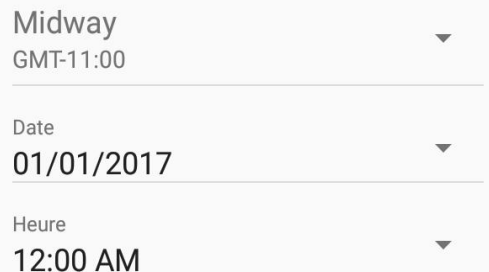

### .Enregistrer la date et l'heure ou appuyer sur suivant

.Enregistrer le nom ou appuyer sur suivant

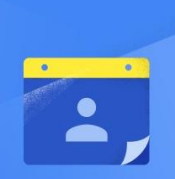

#### **Nom**

L'ajout de votre nom permet de personnaliser certaines applications du téléphone.

#### **Nom**

 $\langle$ 

par exemple, Jean Martin

SUIVANT >

SUIVANT >

**KLIVER FRANCE IMPORT /5** 

 $\left\langle \right\rangle$ 

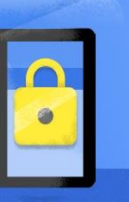

#### Protégez votre téléphone

Activez les fonctionnalités de protection de l'appareil pour empêcher d'autres personnes d'utiliser ce téléphone sans votre autorisation. Choisissez la méthode de verrouillage de l'écran à utiliser.

Schéma

Code PIN

Mot de passe

Pas maintenant

 $\overline{\left( \right. }%$ 

KLIVER FRANCE IMPORT /6

## ●**ATTENTION !**

.A cette étape, on vous propose de sécuriser votre appareil soit par un schéma, code PIN ou mot de passe.

.Si vous sélectionnez une de ces sécurités, veuillez le noter afin de ne pas l'oublier.

●(*Si vous avez oublié votre mot de passe, schéma ou code PIN, nous ne pourrons le retirer ou réinitialiser l'appareil*)

### ●**ATTENTION !**

●

### ●**Un appareil bloqué par une sécurité, ne rentre pas dans la prise en charge sous garantie.**

●Sinon vous avez l'option **pas maintenant**, qui vous permet de ne pas enregistrer de sécurité (*malgré tout vous pourrez le faire plus tard en accédant aux paramètres*)

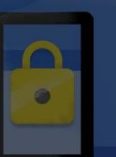

#### Protégez votre téléphone

#### Activez les fonctionnalités de

Les fonctionnalités de protection de l'appareil ne seront pas activées. Vous ne pourrez pas empêcher d'autres personnes d'utiliser ce téléphone en cas de perte ou de vol, ou si les données en sont effacées.

> **IGNORER QUAND MÊME RETOUR**

Code PIN

Mot de passe

Pas maintenant

KLIVER FRANCE IMPORT /7

.Si vous n'avez pas sélectionné de sécurité, le message suivant apparaît. Appuyer sur ignorer quand même

### Dernière étape, appuyer sur la flèche en bas à droite

#### Une dernière chose

Il reste des éléments à configurer. Vous pouvez également finaliser la configuration plus tard en accédant aux paramètres.

#### Ajouter un autre compte de messagerie

Configurer un compte personnel ou professionnel

#### Examiner d'autres applications

Les applications seront installées une fois la configuration terminée.

 $\left\langle \right\rangle$ 

M

靈

#### Une dernière chose

Il reste des éléments à configurer. Vous pouvez également finaliser la configuration plus tard en accédant aux paramètres.

> Ajouter un autre compte de messagerie

Configurer un compte personnel ou professionnel

**NT** 

#### Examiner d'autres applications

Les applications seront instal-罬 lées une fois la configuration terminée.

#### Configurer plus tard

Terminer la configuration plus  $\sim$ tard dans les paramètres

 $\langle$ 

M

#### KLIVER FRANCE IMPORT /8

## .Sélectionner configurer plus tard

.Votre smartphone est paramétré. Appuyer sur OK

**N** 12:00 AM

## **Bienvenue**

 $\blacksquare$ 

#### Fonds d'écran, widgets et paramètres

Appuyez de manière prolongée sur l'arrière-plan pour le personnaliser.

**OK** 

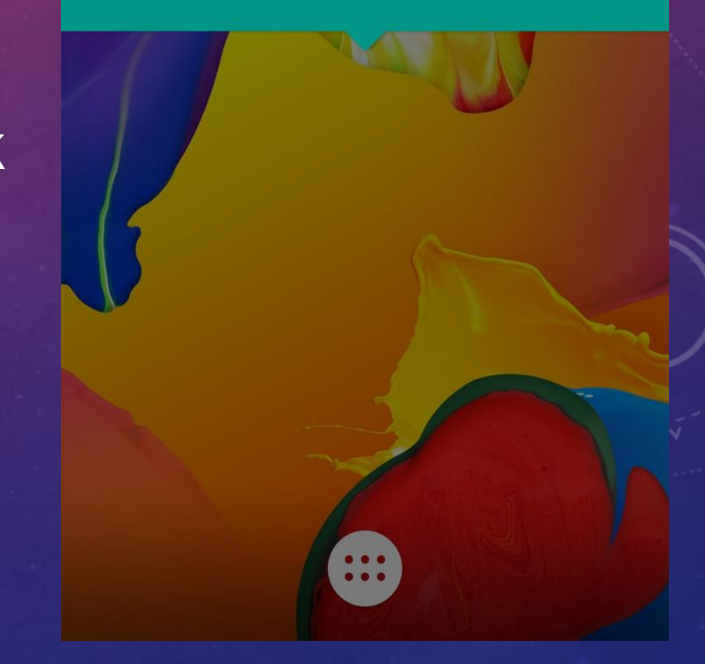